## **「大学・短期大学・高専図書館調査」 エクスポートや印刷をする際の注意点**

そのままPDF変換や印刷をすると、文字が小さくなってしまうため、以下の方法でご対処ください。

## ①マウスをドラッグしながら範囲を選択する

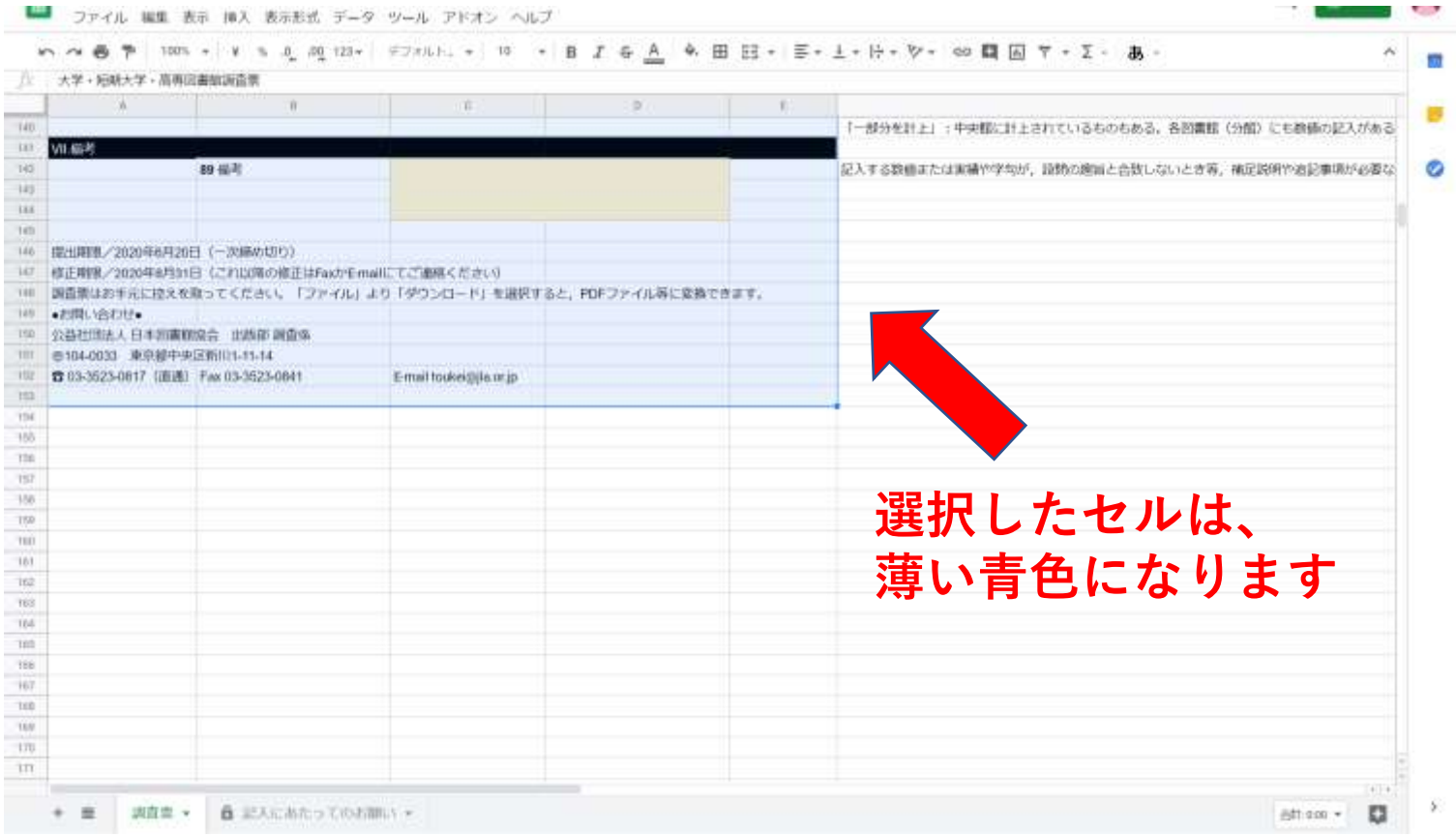

## ②「ファイル」→「ダウンロード」→ 「PDFドキュメント(.pdf) 」をクリックする

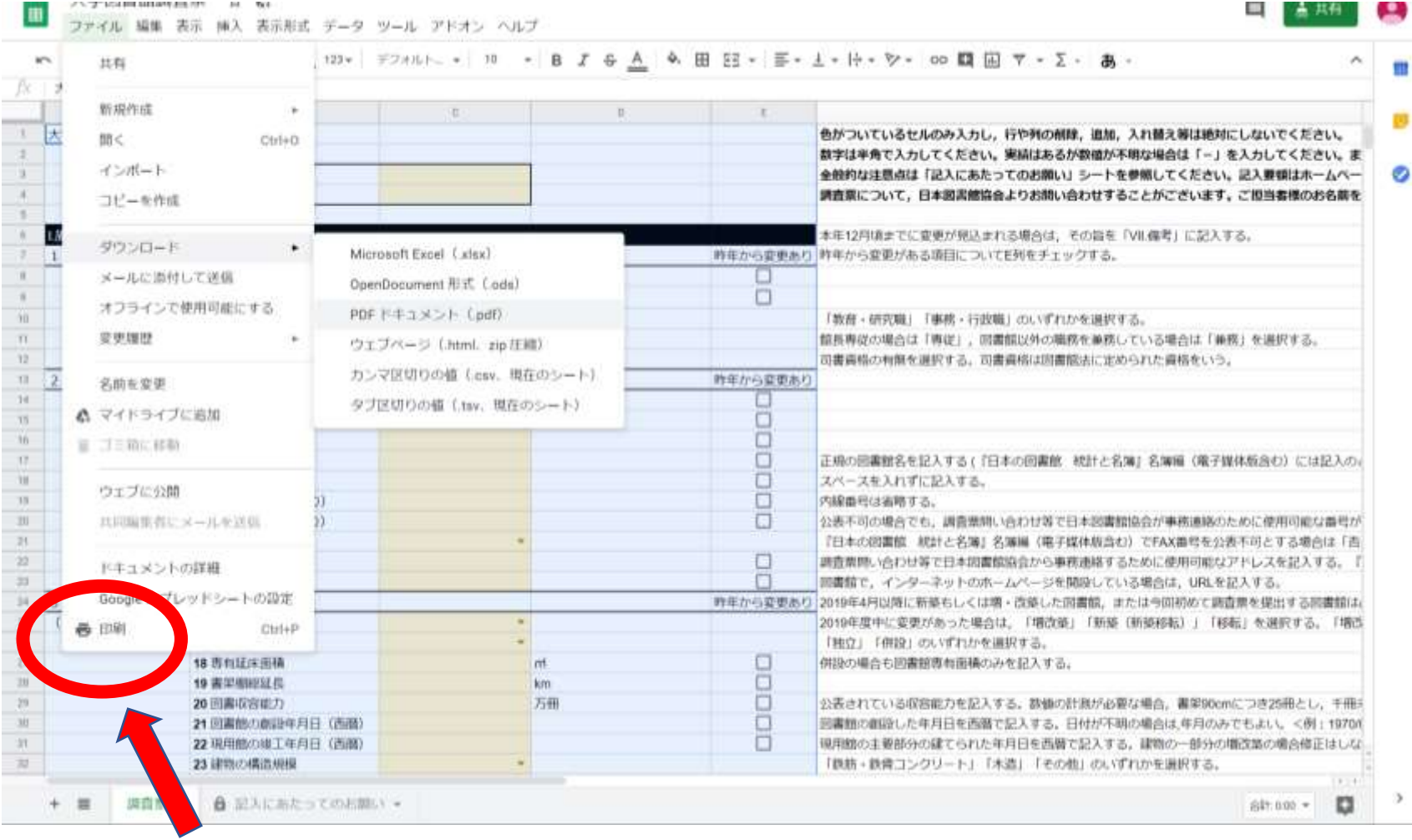

**印刷する場合は、「印刷」をクリック**

## ③「現在のシート」を「選択中のセル」に変更する

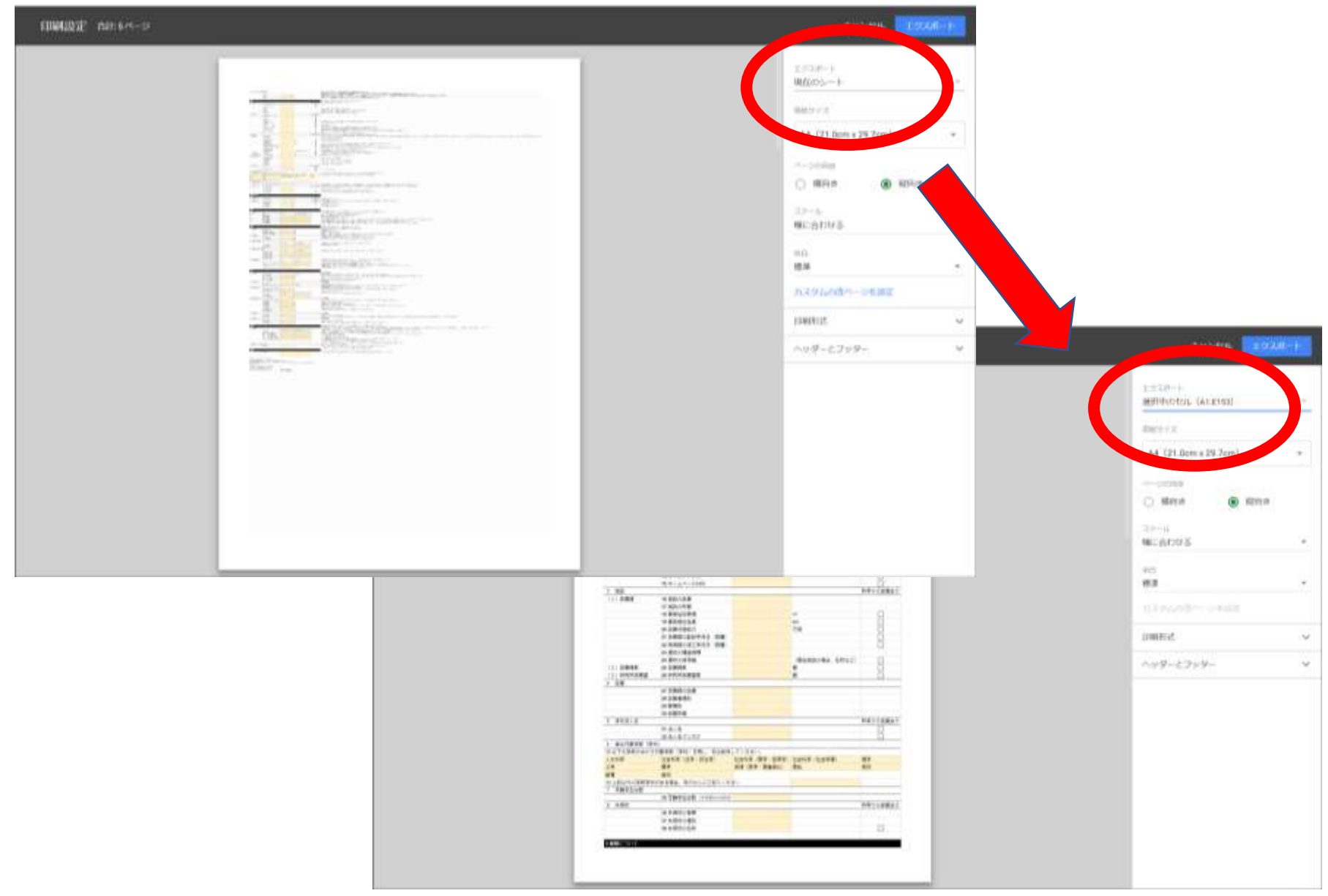